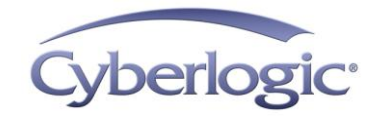

# **Cyberlogic Knowledge Base**

# **KB2013-02: USING THE 1784-U2DHP ADAPTER**

The 1784-U2DHP adapter connects a computer to a Data Highway Plus network through a USB port. Since Windows assigns a COM port to the adapter, making it look like a serial port to the system, the Cyberlogic Serial DHX Driver can use that adapter to communicate to nodes on a Data Highway Plus network.

# **Applies To:**

Any Windows system with a 1784-U2DHP adapter and running a DHX Suite of version 7.0 or later.

# **Installing 1784-U2DHP Adapter Support**

### DHX Suites newer than version 8.0 + Update 201303

All DHX Suites newer than version 8.0 + Update 201303 already have built-in support for the 1784-U2DHP adapter.

### DHX Suites 7.0 – DHX Suites 8.0 + Update 201303

Support for the 1784-U2DHP adapter can be installed for these versions of the DHX Suites. Download then run the SerialU2DHPPatch.exe from the Cyberlogic Download page [\(http://www.cyberlogic.com/download.html\)](http://www.cyberlogic.com/download.html).

### DHX Suites older than version 7.0

There is no support for 1784-U2DHP adapters available in DHX Suites earlier than 7.0. Upgrade to the latest version of the appropriate DHX Suite to add support for the 1784- U2DHP adapter.

## **COM Port Assignment**

The first time the 1784-U2DHP is plugged into the system, Windows will install the appropriate low-level driver and then assign a COM port to the device.

To see the COM port Windows assigned to the 1784-U2DHP, right click on My Computer, select Manage, and then choose Device Manager. In the Device Manager, expand the entry named Ports. The COM port for the 1784-U2DHP should now be displayed.

This COM port is required for [Configuring the Serial DHX Device.](#page-1-0)

# <span id="page-1-1"></span>**Removing and Reinserting the Adapter**

### Removing the Adapter

Before the 1784-U2DHP is removed from the system, the Serial DHX Driver must be stopped. If the adapter is unplugged without stopping the Serial DHX Driver, the adapter will not be recognized the next time it is reinserted in the system, and a reboot of the system will be necessary to get things working again.

See [Driver Control](#page-3-0) Tab for information on starting and stopping the Serial DHX Driver.

Removing the adapter from the system also clears the Data Highway Plus station address from the adapter.

### Reinserting the Adapter

When the 1784-U2DHP adapter is initially inserted into the system, it will have no Data Highway Plus station address, and the DH+ light will be off. Once the first message is sent through the adapter, the station address will be set, and the DH+ light will be solid green.

# <span id="page-1-0"></span>**Configuring the Serial DHX Device**

A Serial DHX Device needs to be created and configured to use the 1784-U2DHP. For more information on creating the device, see the **Serial DHX Driver Help**.

This section describes the configuration required on the Serial DHX Device to make the adapter work properly.

### **Settings Tab**

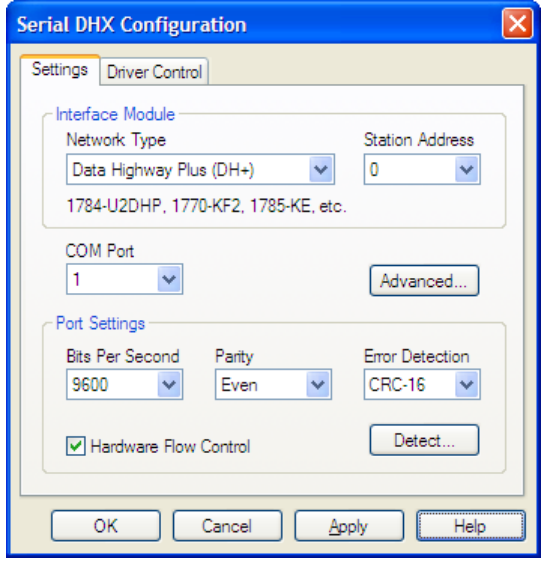

### Network Type

Chooses the type of network to which this device will be connected. Set this to Data Highway Plus (DH+) for the 1784-U2DHP adapter.

### Station Address

When the 1784-U2DHP adapter is inserted into the system, it has no Data Highway Plus station address (as indicated by the DH+ light on the adapter which will be turned off).

The station address will be set the first time a message is sent through the adapter. A solid green DH+ light indicates the station address is set. The station address is then fixed until the adapter is powered down.

This is the DH+ network node address for the 1784-U2DHP adapter. This station address must be unique on the network.

**Note** Once the DH+ light on the 1784-U2DHP adapter is solid green, its station address is fixed. Changes to the station address will not take effect until the adapter is removed and reinserted into the system. See [Removing and Reinserting the Adapter](#page-1-1) for more information.

### COM Port

The COM Port setting must match the COM port that Windows assigned to the 1784- U2DHP.

### Error Detection

The 1784-U2DHP adapter requires this value to be set to CRC-16.

**Note** All other configuration fields, such as bits per second and parity, are not used by the 1784-U2DHP adapter and can be left at their default values.

## <span id="page-3-0"></span>**Driver Control Tab**

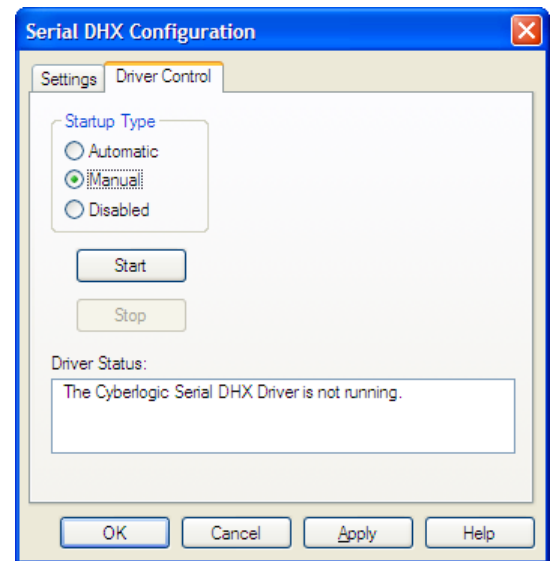

### **Start**

Starts the Serial DHX Driver if it is not already running.

### Stop

Stops the running Serial DHX Driver.

# **Technical Support**

You can get detailed information on how to install, configure and use the Serial DHX Driver by referring to [Serial DHX Driver Help.](http://www.cyberlogic.com/cyberlogic/docs/help_files/Serial_DHX_Driver_Help.pdf)

Cyberlogic's website, [www.cyberlogic.com,](http://www.cyberlogic.com/) has information on related products, news, software downloads and contact information.

**Cyberlogic Technologies 5480 Corporate Drive Suite 220 Troy, Michigan 48098 USA**

**Sales:** 248-631-2200 [sales@cyberlogic.com](mailto:sales@cyberlogic.com)

**Technical Support:** 248-631-2288 [techsupport@cyberlogic.com](mailto:techsupport@cyberlogic.com?subject=Information%20on%20OPC%20DA%20Driver%20Agent) Copyright © 2013-2014, Cyberlogic® Technologies Inc. All rights reserved.

This document and its contents are protected by all applicable copyright, trademark and patent laws and international treaties. No part of this document may be copied, reproduced, stored in a retrieval system or transmitted by any means, electronic, mechanical, photocopying, recording or otherwise, without the express written permission of Cyberlogic Technologies Inc. This document is subject to change without notice, and does not necessarily reflect all aspects of the mentioned products or services, their performance or applications. Cyberlogic Technologies Inc. is not responsible for any errors or omissions in this presentation. Cyberlogic Technologies Inc. makes no express or implied warranties or representations with respect to the contents of this document. No copyright, trademark or patent liability or other liability for any damages is assumed by Cyberlogic Technologies Inc. with respect to the use of the information contained herein by any other party.

Cyberlogic®, DHX®, MBX®, WinConX® and Intelligent • Powerful • Reliable® are registered trademarks and DirectAccess™, OPC Crosslink™ and DevNet™ are trademarks of Cyberlogic Technologies Inc. All other trademarks and registered trademarks belong to their respective owners.